# **S'abonner ou se désabonner d'une liste**

Pour s'abonner à une liste de diffusion vous disposez de plusieurs méthodes.

# **1. Depuis la page publique de la liste**

Chaque liste dispose d'une page d'accueil qui presente la liste depuis votre serveur de liste de diffusion. Cette page peut être publique ou privée. Si elle est privée, elle sera cachée et seul·es les administrateurs·rices pourront la voir (et parfois les abonné·es).

Cette page est visible depuis : [https://listes.votredomaine.](https://listes.votredomaine) org/wws/info/nom\_de\_la\_liste

Mais vous pouvez aussi consulter la liste des pages publiques depuis la page d'accueil de votre Sympa : <https://listes.mondomaine.org> et en vous rendant dans "Chercher une liste" / Index des listes.

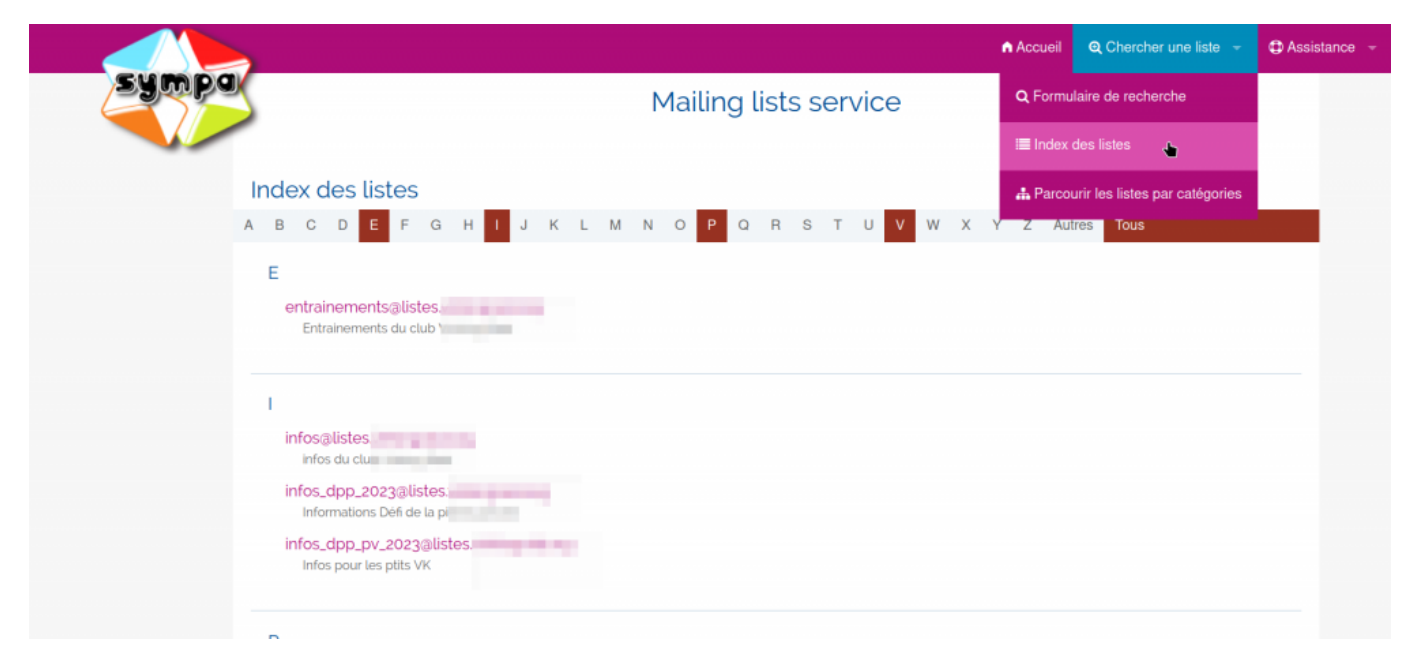

Puis cliquer le nom de votre liste pour arriver sur sa page d'accueil, qui présente cette liste, sa description, son objet…

**Pour s'abonner** (si la configuration de la liste a été effectuée comme telle), vous pouvez cliquer à gauche sur "S'abonner" puis remplir le champ avec votre adresse e-mail.

Selon la configuration de cette liste, vous pourrez être soit directement abonné, soit soumis à un·e modérateur·rice.

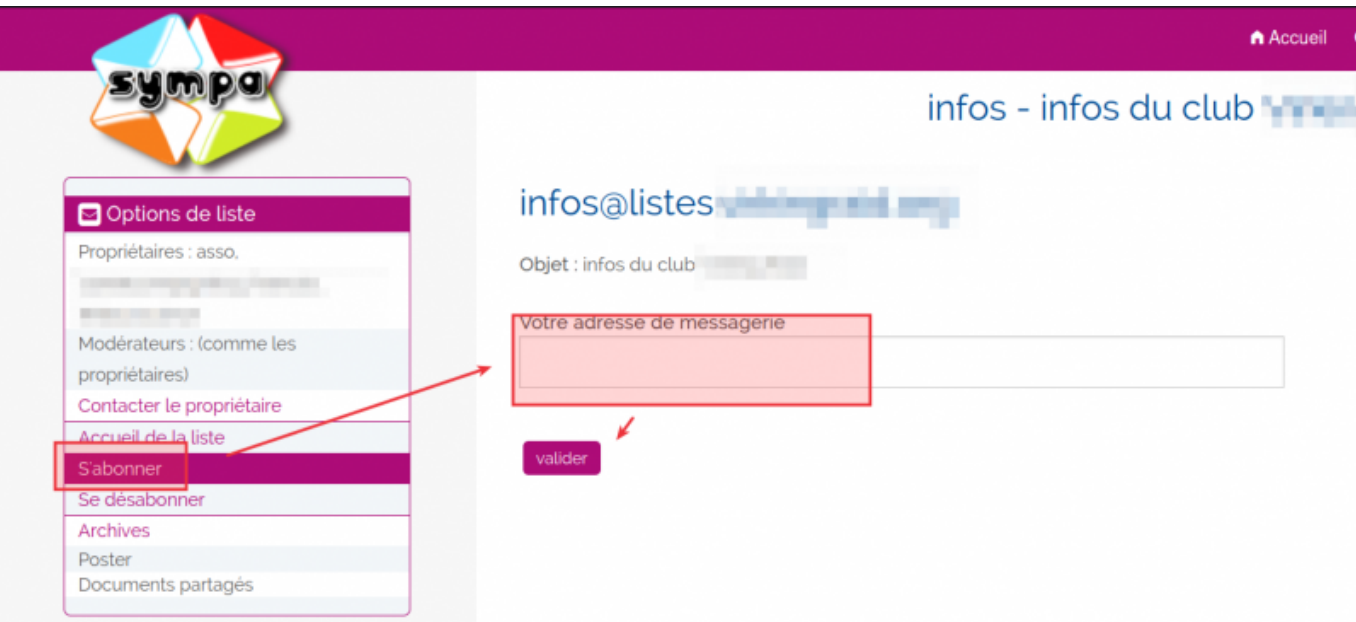

### **2. Ecrire aux gestionnaires de la liste**

Depuis la page d'accueil, il est parfois possible de "contacter le propriétaire".

Dans ce cas, il vous suffit de lui envoyer un mail et il vous ajoutera comme abonné de la liste concernée

# **Se désabonner**

Pour se désabonner d'une liste, il y a 2 possibilités

#### **1. Cliquer sur le lien de désabonnement.**

En théorie, chaque message envoyé sur une liste de diffusion doit comporter un lien de désabonnement pour que la legislation liée au RGPD puisse s'appliquer.

Si ce n'est pas encore le cas sur votre liste, nous vous invitons à le faire en rajoutant ce morceau de code dans les messages Type.

Voir la partie "[Attachements de fin de message](https://doc.zourit.net/doku.php?id=outils:mailinglist:options_parametres#les_messages_types)"

Dans ce cas, le lien vous amènera vers une page où vous pourrez saisir votre e-mail.

Il vous faudra ensuite confitmer votre désabonnement grâce à un lien personnel envoyé à cette adresse.

## **2. Utiliser la fonction "Se désabonner" sur la page de la liste.**

Chaque abonné à une liste de votre Sympa possède un identifiant et un mot de passe pour se connecter à ce Sympa :

- Pour les utilisateurs·rices de votre Zourit, il s'agit de leur adresse e-mail et de leur mot de passe Zourit
- Pour les autres utilisateurs·rices, ils peuvent le récupérer en aller sur "Mot de passe perdu".
	- Se rendre sur la page de votre serveur Sympa : <https://listes.mondomaine.org>
	- Aller dans le menu à droite "Connexion" et choisissez "Mot de passe perdu".
	- o Indiquer ensuite votre adresse e-mail pour pouvoir en créer un, si vous ne l'avez jamais reçu.

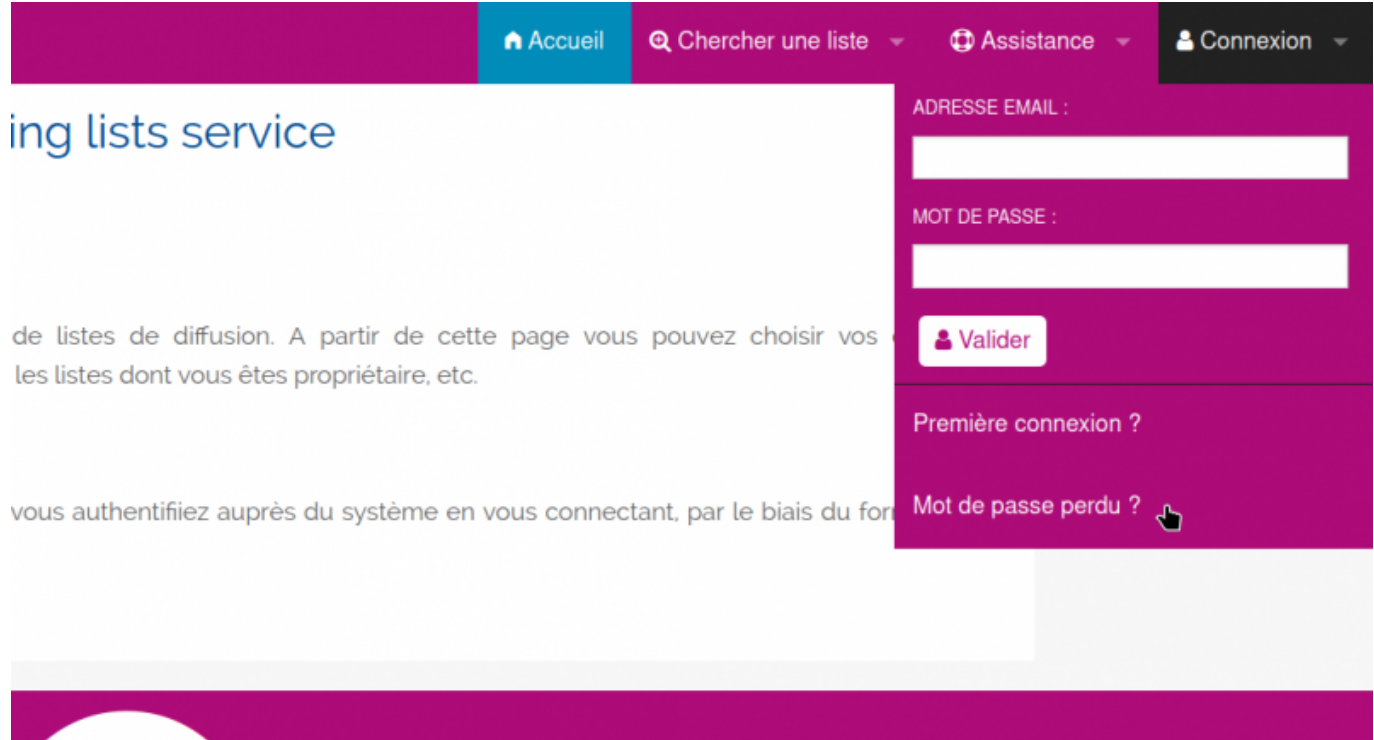

Une fois connecté à l'interface Sympa avec votre identifiant et mot de passe, vous pourrez aller dans "**Accueil**" / "**Mes listes**".

Puis choisir, pour les listes pour laquelle vous souhaitez vous désabonner, cliquer sur "**Se désabonner**".

Vous pouvez ainsi vous désabonner de toutes les listes si vous le souhaitez.

### **Options supplémentaires**

Vous pouvez aussi grâce à cette interface :

- changer d'adresse e-mail
- désactiver temporairement la réception d'e-mail pour certaines listes
- Consulter les archives de vos listes, si elles existent
- ou ne les recevoir que sous la forme hebdomadaire.

From: <https://doc.zourit.net/>- **Doc, doc Zourit ?**

Permanent link: **<https://doc.zourit.net/doku.php?id=outils:mailinglist:abonnement>**

Last update: **2024/05/06 16:53**

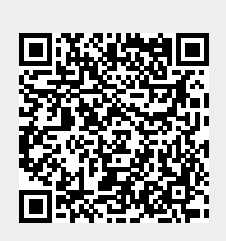